# **Afsluiten en indienen werkjaar 2023 in 7 stappen**

#### **1. Spreek goed af wie deze taak op zich neemt.**

- Deadline: 20 januari 2023\*
- Hebben toegang tot de webtoepassing Activiteitenbeheer: *secretarissen, voorzitters, SCW-administratie en webmasters*

*\* Dien je later in, ontvangt de afdeling sowieso geen jaarpunt.*

#### **2. Ga naar onderaan links op de website voor vrijwilligers en klik "Webtoepassing activiteitenbeheer'".**

Je komt op het overzicht van jouw afdeling.

#### Snel naar

- $>$  Bondswinkel
- > Huisstijl en logo's Gezinsbond
- > Afdelingswebsites platform Gezinsbond
- > Webtoepassing activiteitenbeheer
- > Webtoepassing kinderoppasdienst
- > Webtoepassing kortingskaarten
- > Webtoepassing ledenbeheer
- $>$  Web2Print
- > Webformulier inlassing bericht De Bond

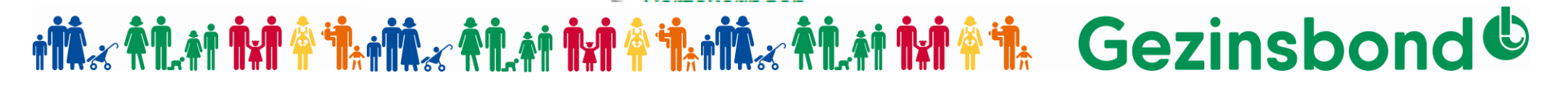

## **3. Tab "Ledenactiviteiten"**

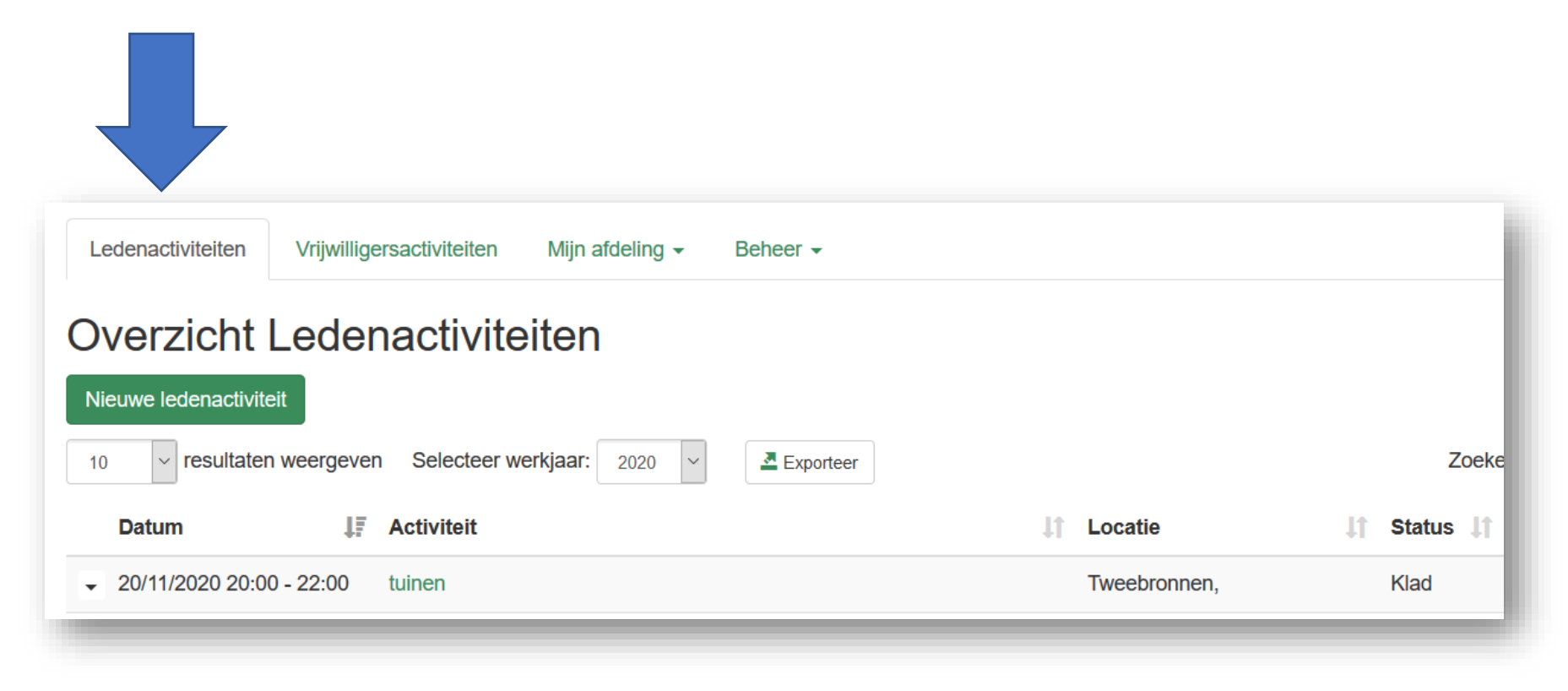

## **\*Nex A LAT THE TAT TAT A LAT TAT THE A LAT THE TAT A TAG CONDON COMPUTER THE TAT A LAT THE TAT A LAT THE TAT A**

## **3. Tab "Ledenactiviteiten"**

#### **3.1 Controleer de ledenactiviteiten.**

- Staat alles in het overzicht dat jouw afdeling organiseerde of waaraan je als partner deelnam?
	- Was jouw afdeling organisator? Vul dit zelf aan.
	- Was jouw afdeling partner? De organiserende afdeling/regio moet dit ingeven.
- Activiteit geannuleerd?
	- Laat ze staan.
	- Voeg voor de titel 'AFGELAST' toe.
- Mis je nog iets of hulp nodig? Neem contact op met je educatief medewerker of de centrale dienst – [scw@gezinsbond.be](mailto:scw@gezinsbond.be)

## **tÑ, ALI NI A Î, M, ALI NI NI A Î, M, ALI NI A Î, Gezinsbond O**

### **3. Tab "Ledenactiviteiten"**

#### **3.2 Werk alle activiteiten af.**

- Niet afgewerkte activiteiten krijgen een groene balk ernaast.
	- Klik op de balk om deze af te werken.
- Vul het aantal deelnemers/bezoekers in (geschat of geteld).
	- Vul het aantal ook in als het 0 is.

İ

• Activiteit AFGELAST? Vul dan ook 0 in.

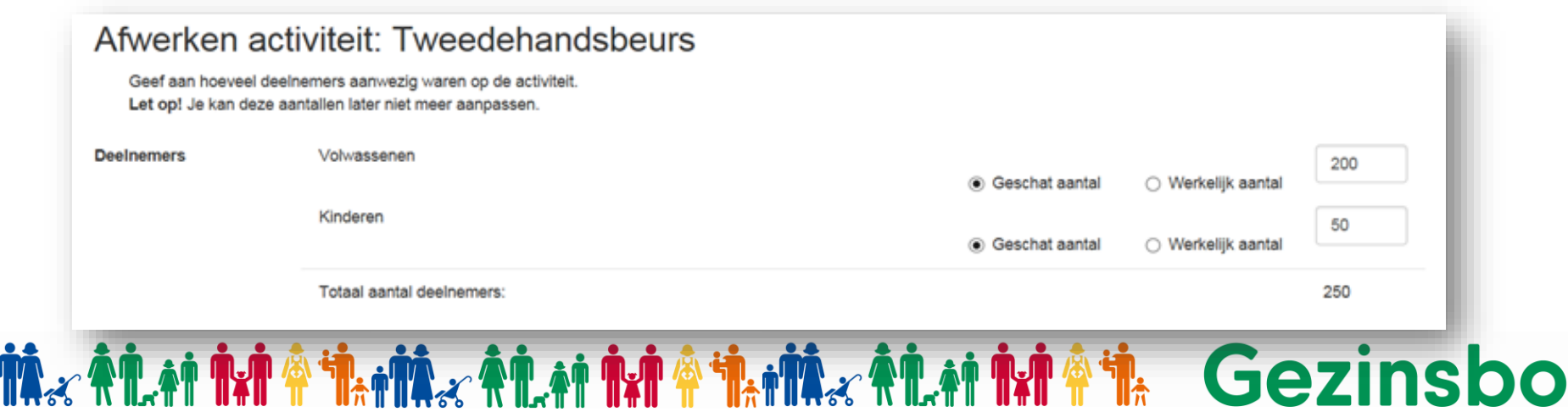

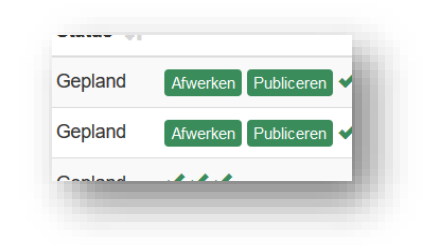

## **4. Tab "Vrijwilligersactiviteiten"**

- Werden ook jullie vergaderingen mee opgenomen?
	- Ook digitale vergaderingen tellen mee.

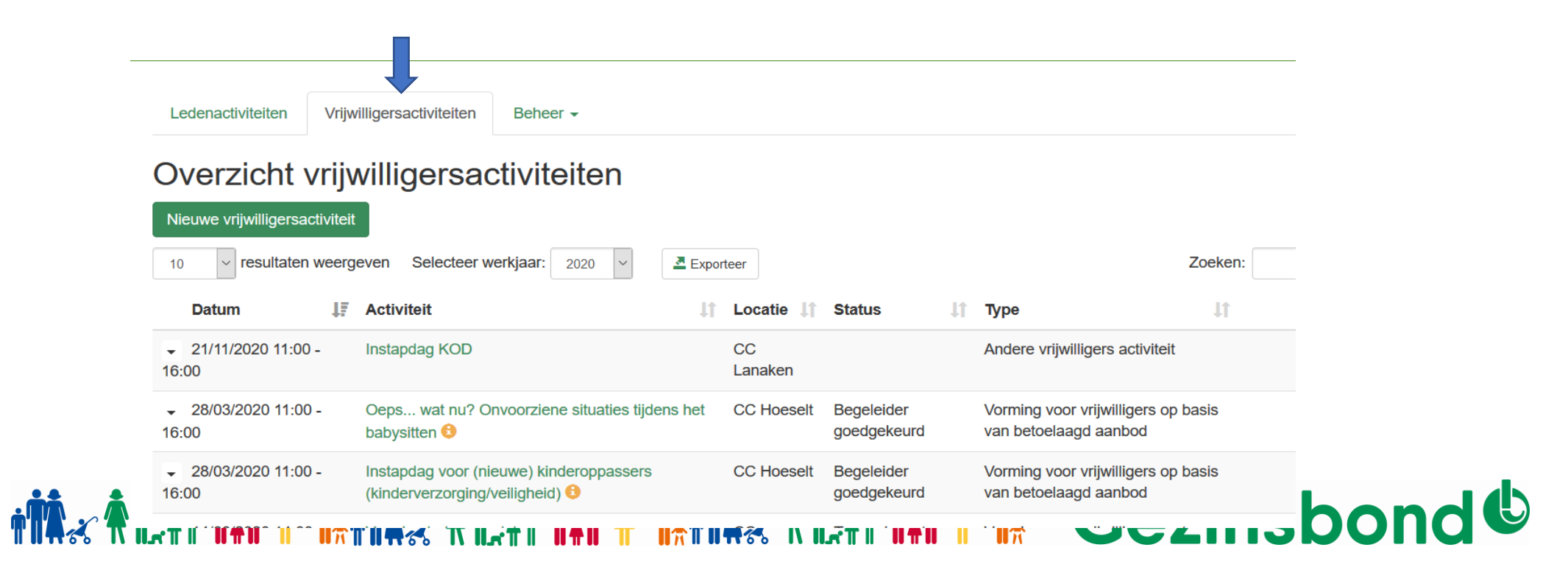

## 5. Tab "Mijn afdeling" > Inlichtingenformulier

• Vul het inlichtingenformulier aan.

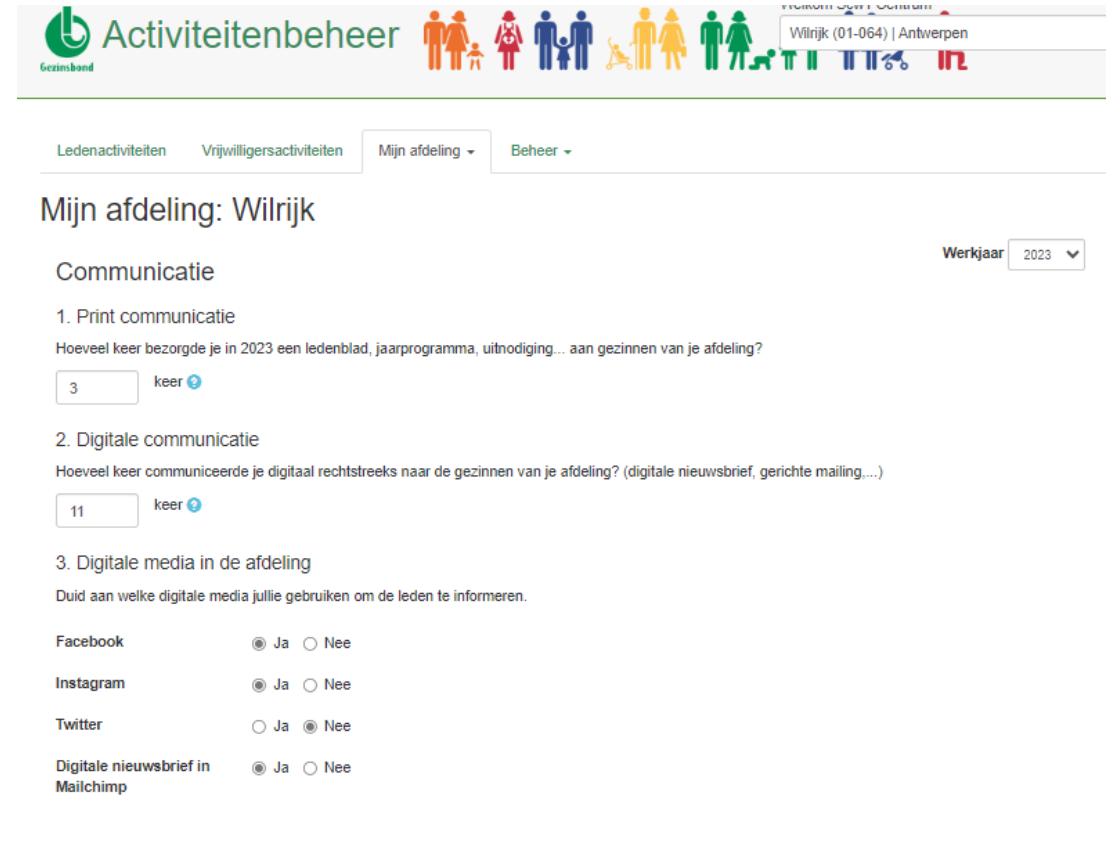

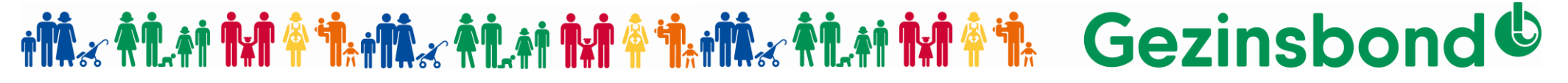

#### **6. Werkjaar 2023 definitief afsluiten en indienen voor 20 januari 2024**

- In het menu 'Mijn afdeling' klik je op 'Werkjaar indienen'. - Selecteer werkjaar 2023 voor een overzicht in Excel waarop je kan zien hoeveel punten (organisator-, partner- en jaarpunt) je afdeling behaalde.
- Zeker dat alles correct werd ingevoerd? Klik dan op 'Indienen'.

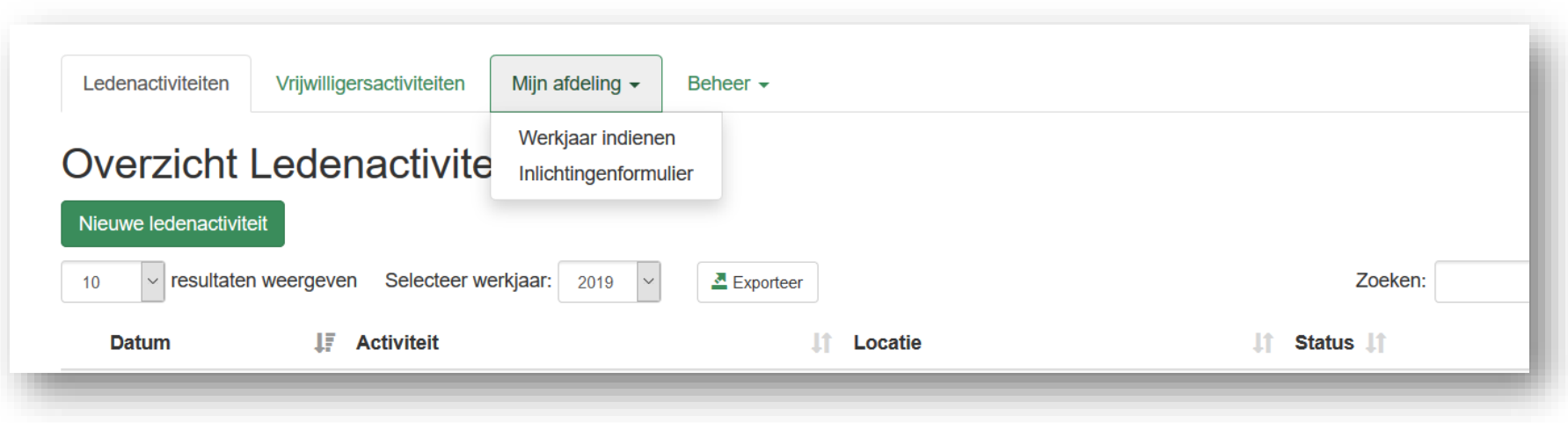

*Ingediend en nog iets vergeten? [scw@gezinsbond.be](mailto:scw@gezinsbond.be) of T 02 507 89 44*

#### **7. Jaarplan 2024**

- Zorg dat er voor het werkjaar 2024 minstens 3 activiteiten in de status klad worden ingevoerd **voor 20 januari 2024.**
	- Ook digitale activiteiten en activiteiten voor individuele gezinnen (bv. wandelzoektocht) tellen mee.
	- **Opgelet!** Activiteiten waar je als partner meewerkt, worden ingevoerd door de organiserende afdeling of regio.
	- Tip inspiratie in Bravo Aanbod 2024 of via website voor vrijwilligers > Activiteiten

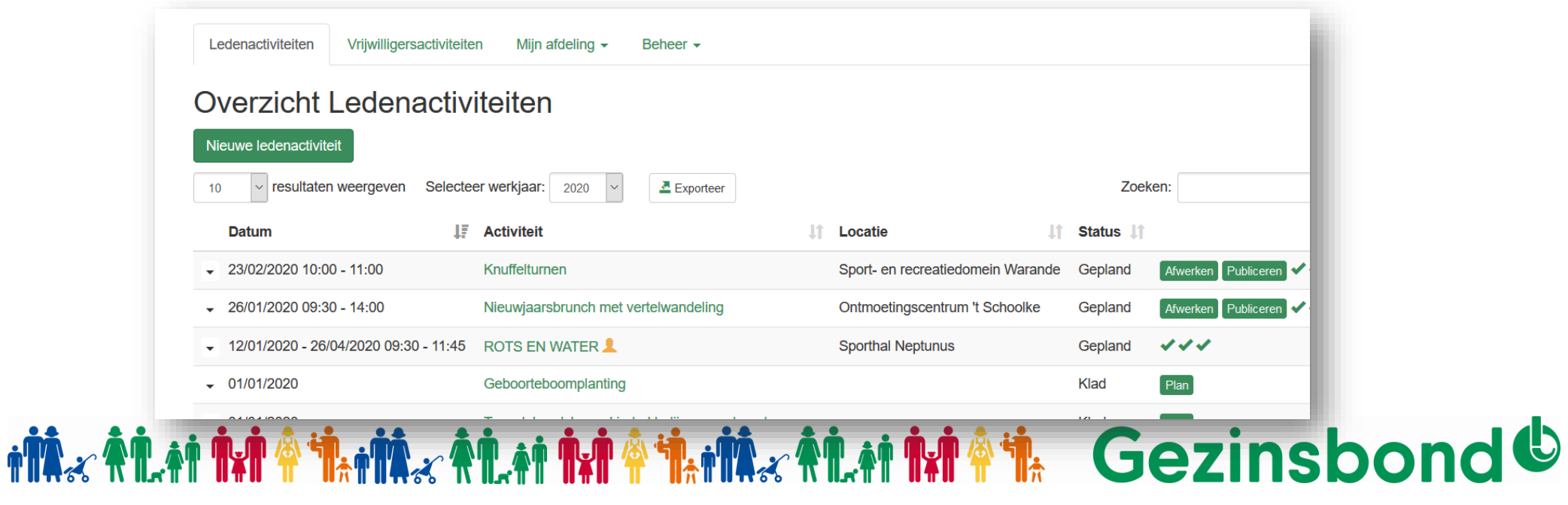

## **Checklist**

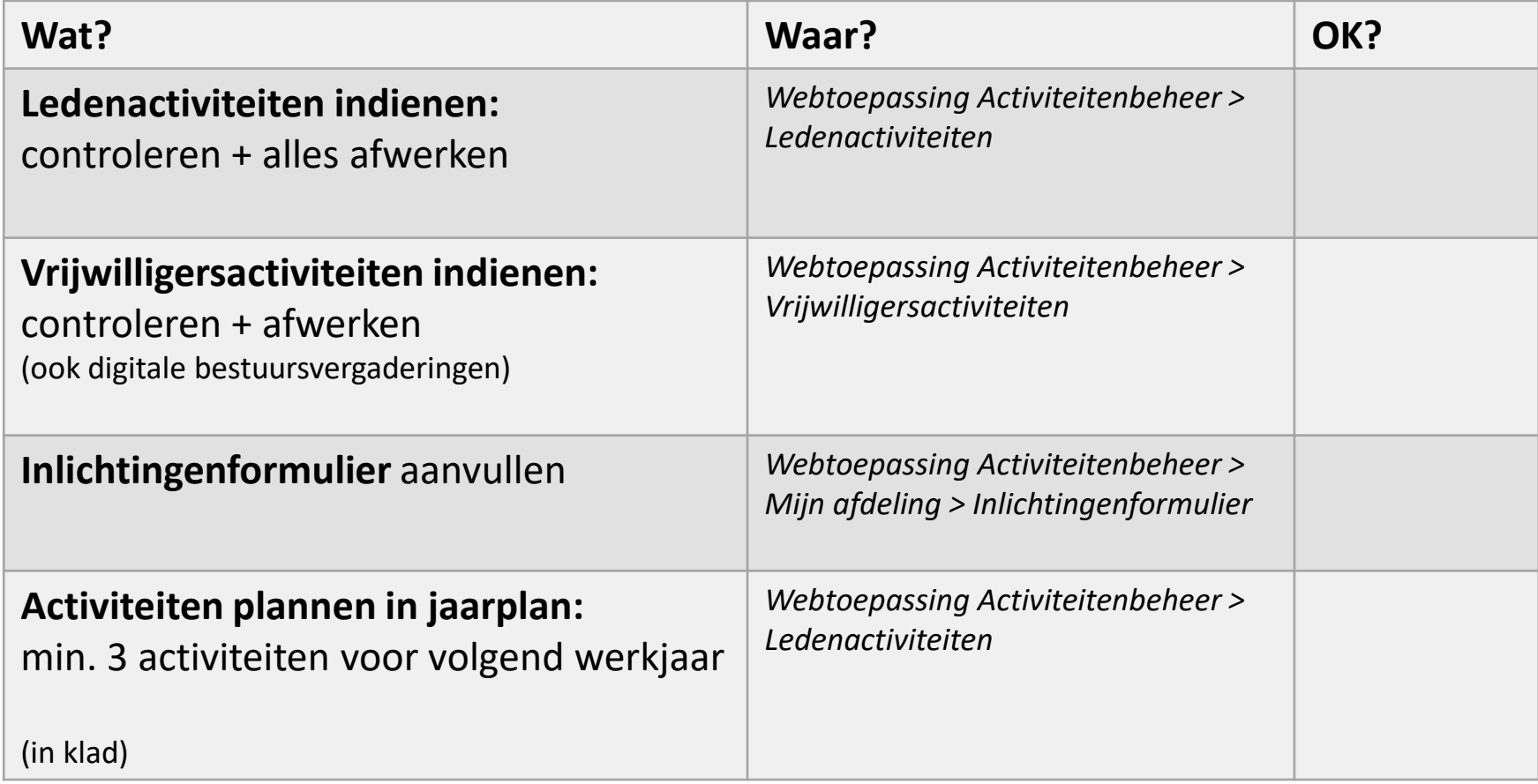